# **VMWAre® LEARNING**

## Guia de Testes de Compatibilidade

VMware Learning Platform v2.2

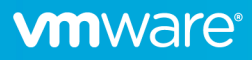

### Visão Geral

A *VMware Learning Platform* (VLP) é uma solução contemporânea que fornece um método simples baseado no navegador de aceder a laboratórios hospedados pela VMware.

Antes de uma aula ser executada, deve ser realizado um teste de conectividade VLP para garantir que os laboratórios possam ser acedidos a partir do ambiente da sua rede. Este documento fornece um procedimento de teste simples.

### Perguntas frequentes

#### Do ponto de vista dos alunos, quais são os requisitos técnicos para aceder aos laboratórios através de VLP?

É muito simples – uma ligação à Internet e um navegador moderno com capacidade HTML5. Especificamente:

- Internet Explorer 10 ou mais tarde
- Versão 13 ou mais tarde do Firefox
- Versão cromada 18 ou mais tarde
- Safari versão 6.0 ou mais tarde

As definições do seu navegador devem aceitar cookies, executar JavaScript e suportar **WebSockets** 

#### Estou por trás de uma empresa de firewall/proxy - o que mais preciso de saber?

Você deve ser capaz de alcançar estes servidores VLP:

- WWW.learningplatform.vmware.com Nota: Deve responder ao ping do ICMP.
- content. learningplatform. vmware.com Nota: Não responderá ao ping do ICMP.
- W. learningplatform. vmware.com Nota: Não responderá ao ping do ICMP.
- login.learningplatform.vmware.com Nota: Não responderá ao ping do ICMP.

- 
- 

Nota:

- É necessária conectividade nas portas TCP 80, 443, 8443, não em pings ICMP.
- Se utilizar um proxy, deve suportar WEBSockets HTML5, caso contrário, vLP não funcionará.

#### Como posso testar a conectividade VLP?

Há dois aspetos a testar; desempenho da rede e funcionalidade VLP. Siga os passos descritos mais tarde neste documento.

#### E se o teste de conectividade VLP falhar?

Na situação rara em que o teste de conectividade VLP falha, forneça o máximo de informação possível ao seu representante da Educação para que possam ajudar no diagnóstico do problema.

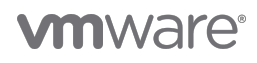

### Validando a compatibilidade com VLP

Execute o *Verificador de Compatibilidade VLP* para validar a compatibilidade do navegador e o desempenho da rede.

### https://www.learningplatform.vmware.com/eduilt/compatibility/

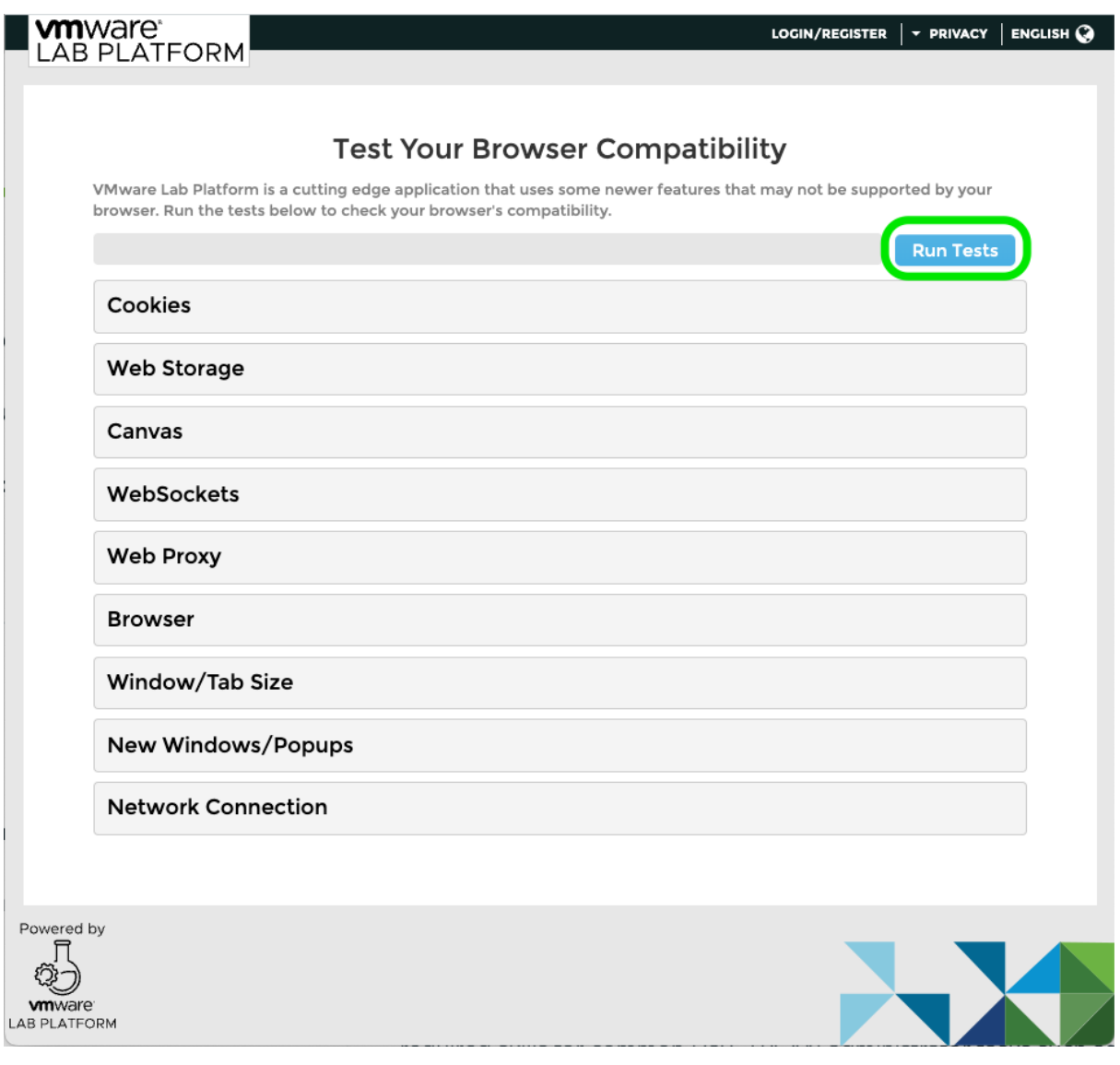

Isso validará o tipo de navegador, a versão e a funcionalidade disponível e, finalmente, o desempenho da rede. Clique em Run Tests, reveja os resultados e resolva quaisquer problemas realçados.

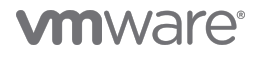

مہ

#### **Network Connection**

This speed test will help us evaluate any potential performance issues you are having with VMware Lab Platform that may be related to network bottlenecks. The test will be run twice, connecting to a different server each time. It first tests latency (network delay) and then speed (network bandwidth).

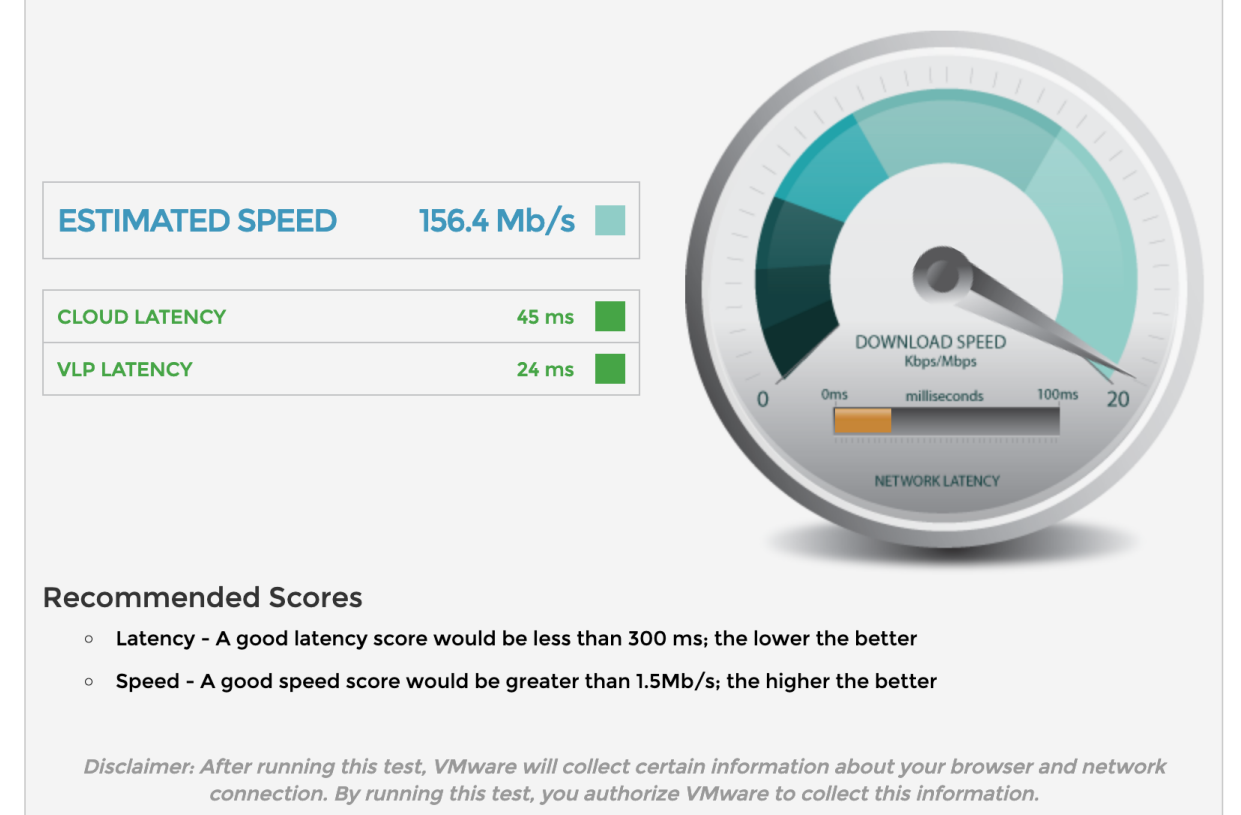

Your connection is sufficient.

- Resultados inferiores a 300 ms são mostrados em verde
- Resultados superiores a 300 e menos de 450 ms são mostrados em âmbar
- Resultados superiores a 450 ms são mostrados em vermelho
- Uma boa velocidade (largura de banda) é de 1,5 Mb/s ou superior.
- Uma boa pontuação de latência é de 300 ms ou menos.

Se o desempenho da sua rede for inadequado, aborde o problema o máximo possível.

- Experimente uma rede diferente ou um fornecedor de Internet.
- Se utilizar uma rede Wifi, experimente uma rede com fios rígidos.
- Certifique-se de que a sua rede não está saturada com outros tráfegos, por exemplo, vídeos de streaming.
- Desativar qualquer VPN que possa estar ativo isto pode adicionar sobrecargas e latência significativas

O VLP pode ainda funcionar adequadamente mesmo que não seja capaz de melhorar o desempenho da sua rede, mas pode experimentar períodos de fraca capacidade de resposta laboratoriais durante a sua aula.

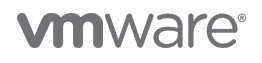

## Testar a funcionalidade VLP

Utilizando um navegador adequado, navegue para o seguinte URL:

#### https://www.vmwarelearningplatform.com/eduilt/catalogs/enrollments

Faça login utilizando as seguintes credenciais:

Username: vlp-edu-ilt@vmeduc.com

Password: VMware2017!

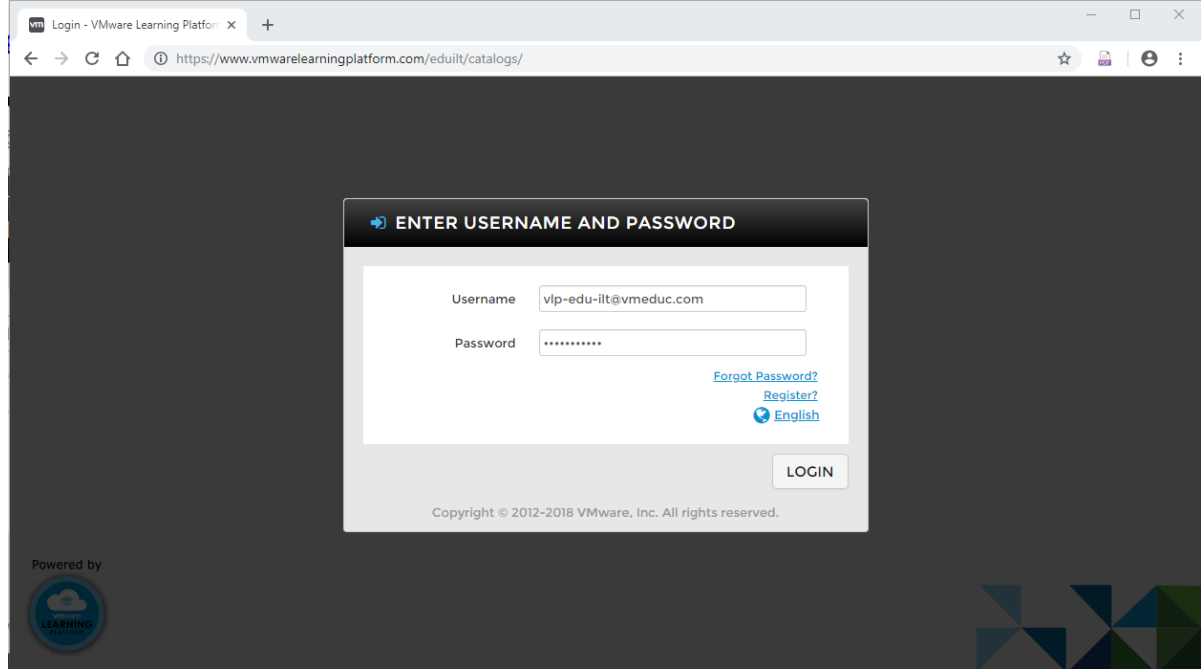

Em ENROLLMENTS deve ver o teste de *VLP-Connection Test: VLP-Connection-Test.* Clique em RESUME THIS LAB.

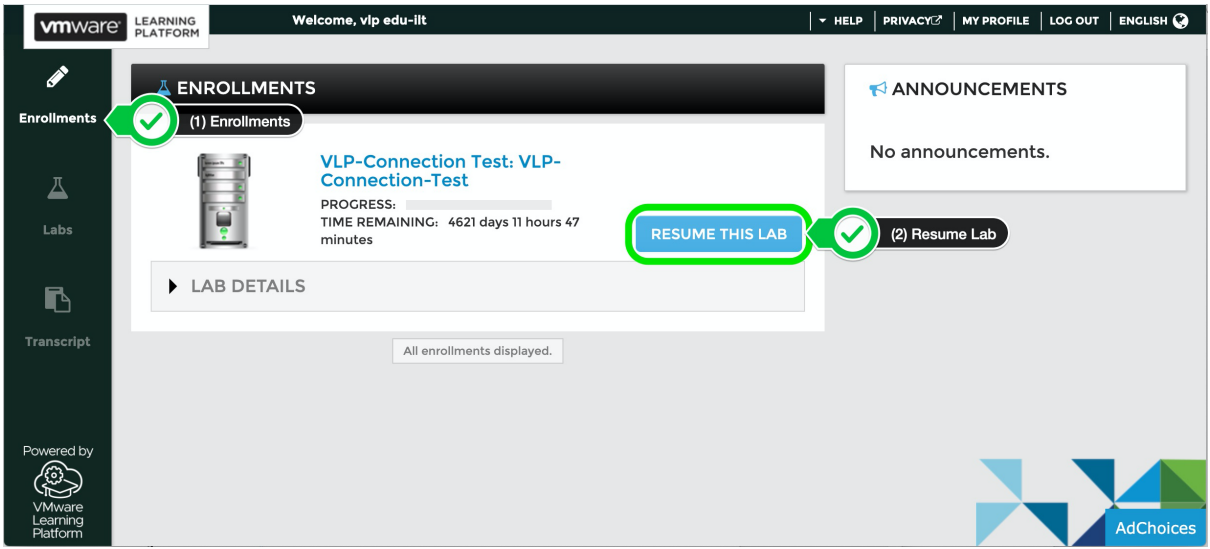

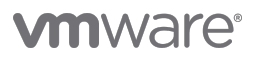

O ambiente de laboratório vai começar agora:

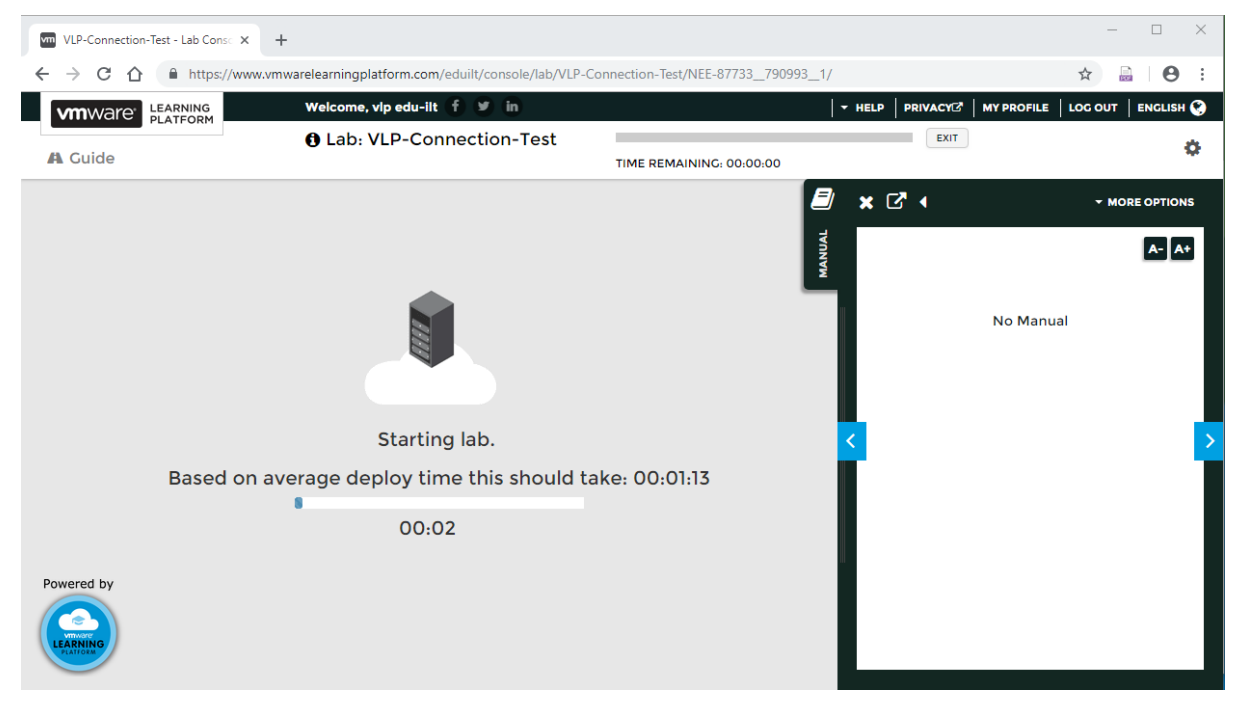

Deve agora ver uma consola do Windows. Clique dentro da consola VM para garantir o seu ativo e responde à interação do utilizador.

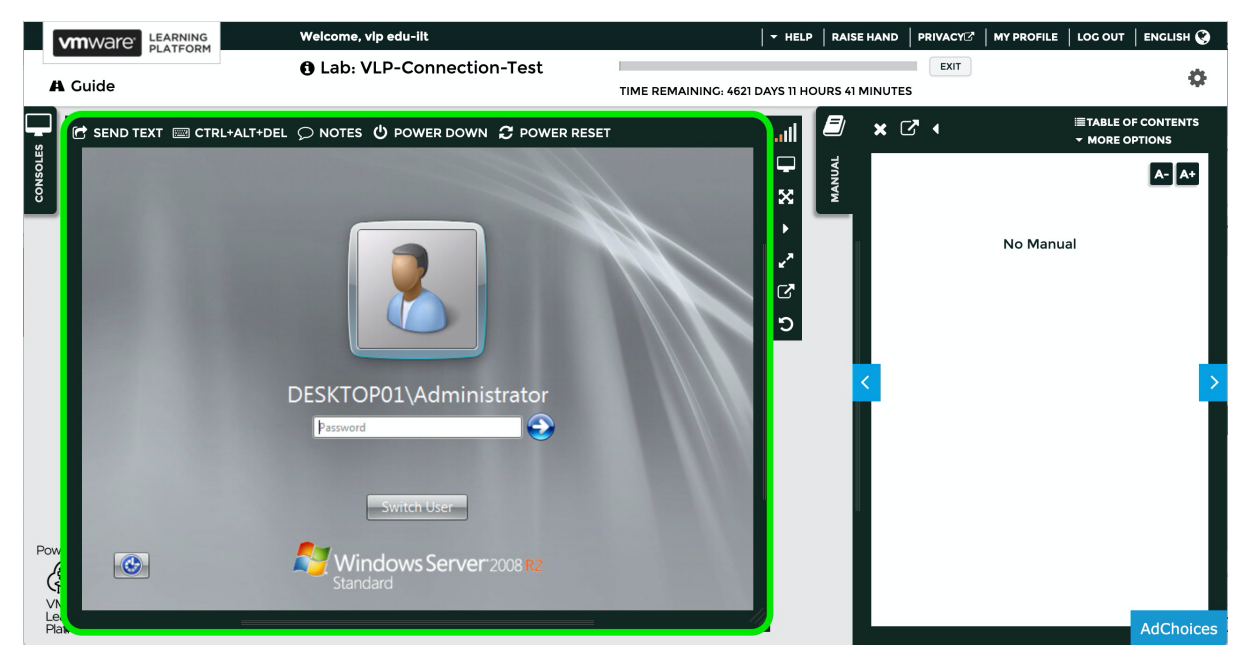

## **vm**ware<sup>®</sup>

Agora pode fazer o logout.

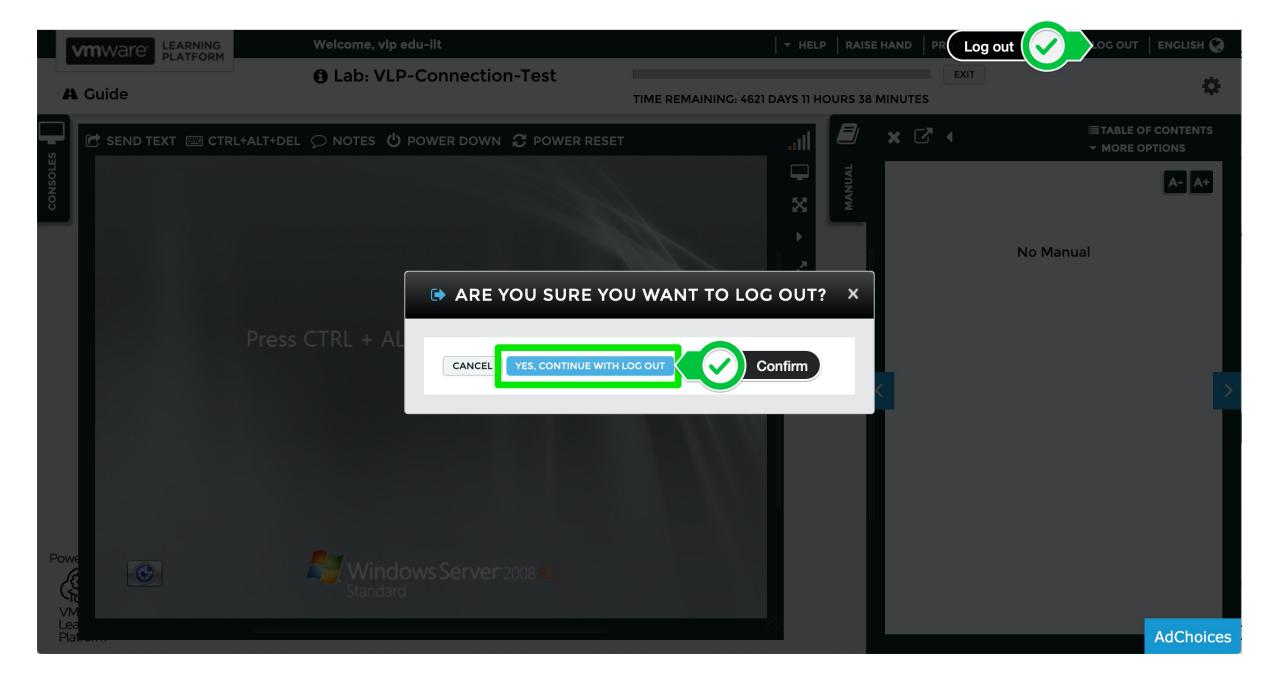

Isto conclui o teste de funcionalidade.

### **vm**ware<sup>®</sup>

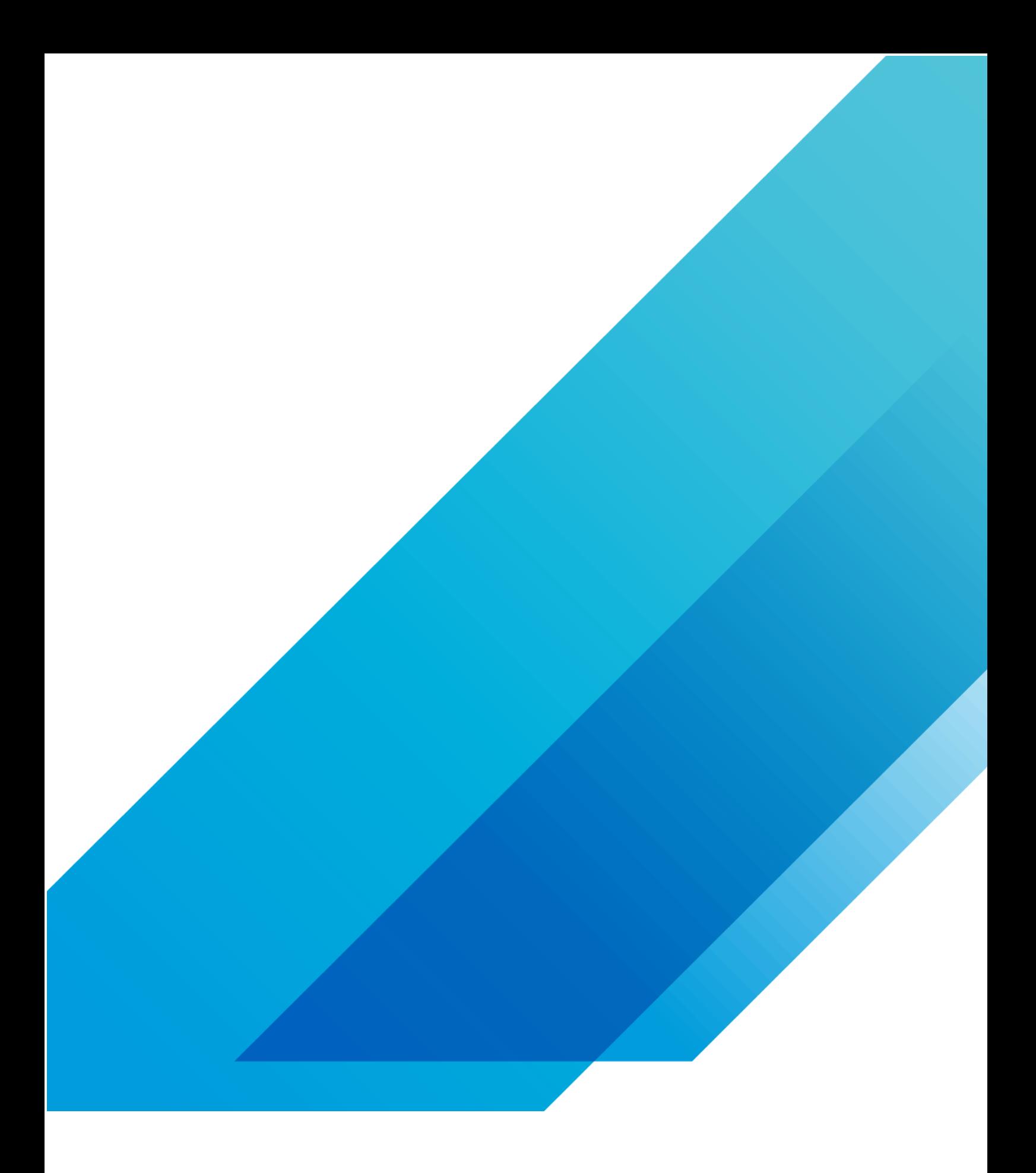

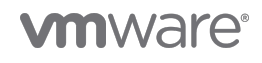

**VMware, Inc.** 3401 Hillview Avenue Palo Alto CA 94304 USA Tel 877-486-9273 Fax 650-427-5001 vmware.com <sub>Copyright © 2020 VMware, Inc.<br>Ill rights reserved. This product is protected by U.S. and international copyright and </sub>